## **Tokamak PF Design with Caltrans**

R. H. Bulmer, LLNL bulmer@llnl.gov

September 2005

# **Outline**

- Introduction to Basis/Caltrans
	- Documentation for Basis, Caltrans (off-line and self-contained)
	- User interaction
- DIII-D and NSTX applications
	- Importing via EQDSK, modifying equilibria (profiles, shape, resolution), saving information.
- Constrained equilibrium analyses
- Dead-starting new configurations

### Documentation

- Basis
	- http://basis.llnl.gov
	- Read tutorial, language reference and EZN graphics documents
- Caltrans
	- http://www.mfescience.org or http://web.gat.com/caltrans

University of California Lawrence Livermore<br>National Laboratory U.S. Department of Energy

Basis Home Page **Documentation Downloads Support** More About Basis

### **Basis Documentation**

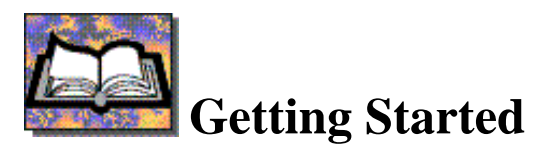

There are five Basis documents.

The tutorial "Running a Basis Program" is the right place to start if you are going to be running a program written with Basis.

The authoring manual "Writing Basis Programs" is the right place to start if you are going to be writing Fortran packages to connect to an existing Basis code, or a new code.

Basis Manual Set (UCRL-MA-118543, Parts 1-5)

*Please read the instructions below on how to view or download these documents.*

- 1. Running a Basis Program
- 2. Basis Language Reference Manual
- 3. EZN User Document: The Basis Graphics Package
- 4. Writing Basis Programs: A Manual for Authors
- 5. The Basis Package Library

### www.mfescience.org (Caltrans button)

#### **Documentation for Basis**

 $\blacksquare$ The BASIS home page

#### **Documentation for Corsica**

- 1. Corsica Users' Manual DRAFT-
- 2. Corsica Users' Manual Appendix
- 3. Corsica: A Comprehensive Simulation of Toroidal Magnetic-Fusion Devices Final Report (UCRL-ID-126284)
- 4. DIII-D Demonstration
- 5. U-file Data Collector
- 6. Modelling SSPX Equilibria with Corsica
- 7. Creating Tokamak Equilibria with Corsica

### **Caltrans Help**

```
caltrans -help
setting CPU_ environment to your value, SOL
Running /mfe/theory/Caltrans/vcaltrans/bin/SOL/caltrans
Usage: caltrans [[option] [filename]]*
Options:
  -help: Prints this message.
   -probname string Set 'probname' variable to string. If this option is not
                        specified, 'probname' is set using the name of first input
                        file. If no input files are specified, 'probname'='problem'.
```
<lines deleted>

Up to 10 filenames can be specified. If the filename ends with the suffix 'sav', caltrans will assume the file has been saved with saveq/saveqtr and will attempt to restore the equilibrium/transport case. If the suffix is 'dat' or 'pfb', caltrans will 'restore filename'. Otherwise, the file is assumed to be a text file and caltrans will execute 'read filename'. Files are read In the order specified on the command line.

### Caltrans Help (cont.)

caltrans corsica> help # displays Basis' help message in # separate window, describing # "version", "news" and "list" # commands. corsica> list list [print the list options] list par.Attributes list [pkg.]functions list Groupname list [pkg.]groups list idname list macros list packages list [pkg.]variables

### Caltrans Help (Cont.)

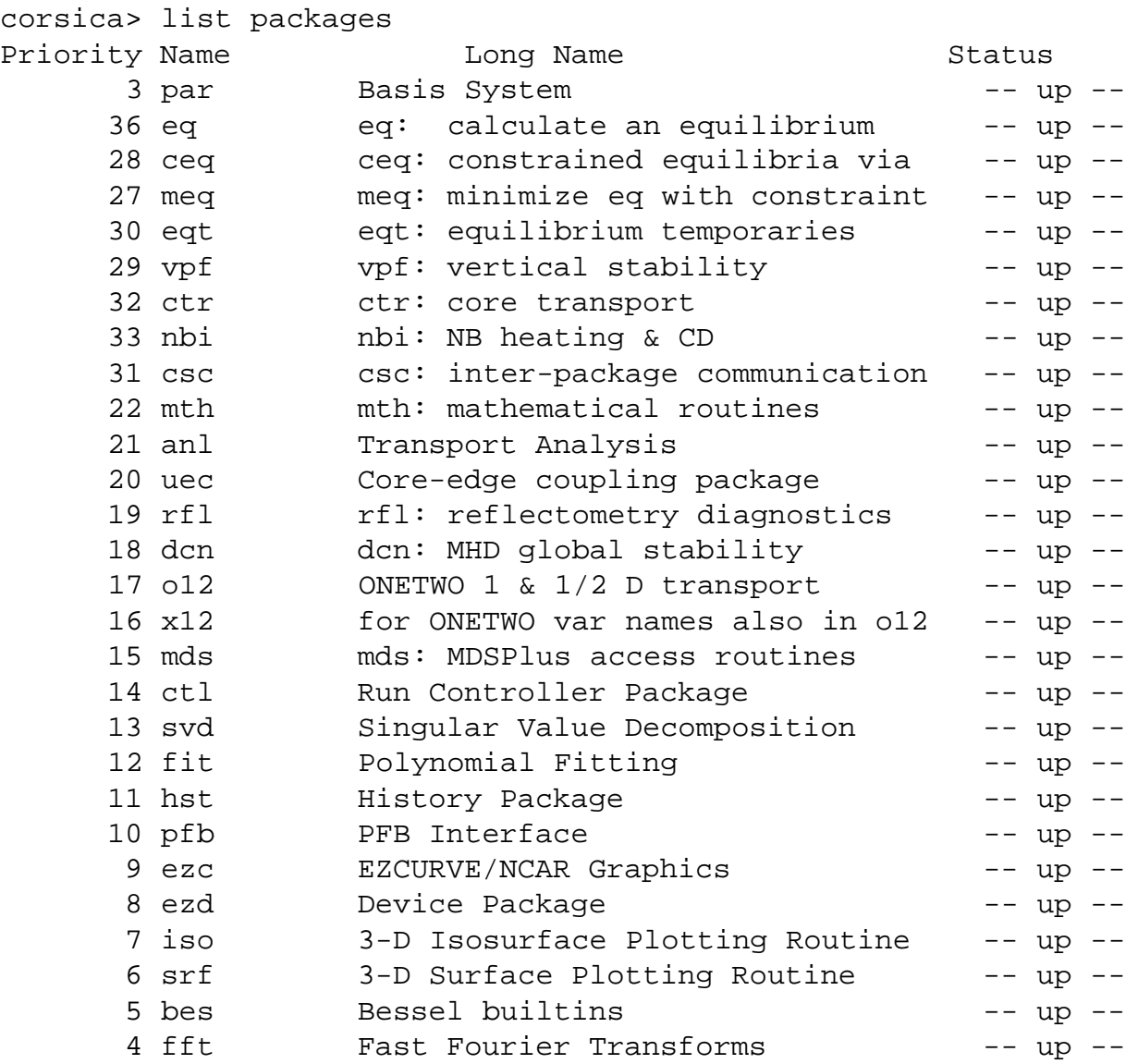

### Caltrans Help (cont.)

### **Example queries of package eq (primary equilibrium package)…**

- corsica> list eq.groups # Display group names corsica> list eq.functions # Display user-callable
- corsica> list eq.variables # Display user-
- 
- 
- # routines # accessible variables corsica> list cc  $\qquad \qquad \qquad \qquad \text{H}$  Display variable # descriptor for a # particular variable corsica> list eq.cc # Ditto, with qualifier

### Caltrans Start-up Variants

### Start from previous equilibrium

caltrans [-probname pname] iter.sav

### Load from EQDSK

caltrans [-probname pname] d3.bas d3("g106795.01725")

### Dead-start

caltrans [-probname pname] tokamak.bas ds("tokamak.inp")

# Scripts and Paths

Caltrans consists of Fortran and C++ compiled modules, along with script modules. Variable scripts contains the pathnames of standard Caltrans script modules which have been loaded.

Personal scripts will be read from your current working directory, but it is often convenient to put them in a common place, say: \$HOME/Caltrans/scripts/. Inform Basis about this location with:

```
pathadd("$HOME/Caltrans/scripts")
```
Variable path contains the current list of directories in which Basis will look for files. By default, pathadd will add its directories to the top of this search-path.

### Start-up Scripts

Caltrans will, by default, automatically read two private script files on start-up: \$HOME/.basis and \$HOME/.caltrans, (also, \$HOME/.corsica).

If you run other Basis codes in addition to Caltrans, put common customizations in the .basis file, then put your Caltrans customizations in the .caltrans file. An obvious entry in the start-up file is something like:

```
pathadd("$HOME/Caltrans/scripts")
```
See the Basis documentation for other search path related routines.

### Session Termination

- Type quit or end (or quit(1) to signal an error exit to a controlling process).
- Session log file: pname.log
- Graphics: pname.nnn.ncgm
- Error messages: pname.nnn.err

### User Interaction

- Basis provides a Fortran 90-like user interface to Caltrans.
- Commands may be entered interactively or via a script file, or a combination of both.
- Variables may be created on-the-fly to, for example, collect output.
- Basis routines provide both text and binary I/O facilities.

### Variable Declarations

- Variable types: real, double, integer, character, complex, logical and chameleon
- Some examples…
	- integer n, m(5)
	- real some\_data=[1.2, 3.8, 7]
	- character\*3=["abc" , "def"]
	- chameleon s="some string"
	- $-$  chameleon  $a=[1,2,3,4,5,6,7]$

## Text I/O

#### **Read a file containing a table of time and current…**

```
integer n=1000
real buf(2,n)
integer io=basopen("data.dat","r")
io >> buf
call basclose(io)
real \tt time(n)=buf(1,))real current(n)=buf(2)
```
Basis stream input operator: ">>" and stream output operator: "<<".

### Text I/O (cont.)

#### **Write a file containing a table of time and current…**

```
character*1 tab=char(9)
integer io=basopen("data.dat","w")
do $i=1,n
    io \lt\lt format(time(\sin), 10, 3, 2) \
    << tab \backslash<< format(current($i),16,8,2)
enddo
call basclose(io)
```
Basis built-in chameleon variables: \$a,\$b,…\$z

# Binary I/O (PFB)

#### **Write a file containing a table of time and current…**

```
integer n=10000
real time(0), current(0)
do $i=1,n
    <change one or more parameters>
   run # Execute the G-S solver
   time := shortTimecurrent := placur
enddo
```
PFB: Portable-Files-from-Basis are easy to create…

```
create data.pfb
write time, current
close
```
## Binary I/O (cont.)

#### **Read the file containing time and current data.** PFB files are even easier to read:

restore data.pfb win # Open NCAR X-window plot current, time

#### **To see contents of a PFB file:**

open data.pfb ls

### **See PFB package in Basis Package Library doc.**

### **Handy Features**

**User interaction at the command-line is interpreted by the GNU readline facility (a la Emacs)**

**Interrupt caltrans with CTRL-C; resume (from debug state) with "cont"**

**Execute system commands…**

```
lls -1if (basisexe("ls foo") <> 0) then
   << "No file foo"
endif
```
### Graphics Routines

### **Caltrans is installed with some pre-defined graphics routines, with optional ones in the script file "graphics.bas"**

caltrans iter.sav

win; layout; profiles; pb

caltrans iter.sav graphics.bas graphics # To display help message win; layout; profiles; pb; ...etc...

**Basis' EZN routines may be used to write your own routines for graphical output.**

# Importing via EQDSK Files

#### **Capability available for DIII-D, C-Mod and NSTX**

```
caltrans d3.bas
d3("help")
d3(g-file_name)
```

```
caltrans nstx.bas
nstx("help")
nstx(g-file_name)
```
EQDSK a-files are read automatically if they are present

### **Changing Grid Resolution**

caltrans d3.bas d3("g106535.02110") gridup # To double resolution run # Execute the G-S solver saveq("some\_name.sav") # Save to disk

caltrans some\_name.sav griddown # To halve resolution

# Exporting via EQDSK

```
caltrans d3.bas
d3("g106535.02110")
gridup # To double resolution
run # Execute the G-S solver
weqdsk("help")
weqdsk("g","_hi_res")
```
### Changing an Equilibrium

**Shifting the plasma vertically when its boundary is controlled by "fuzzy" markers:**

zfbd=zfbd-5; run; pb zfbd=zfbd-5; run; pb

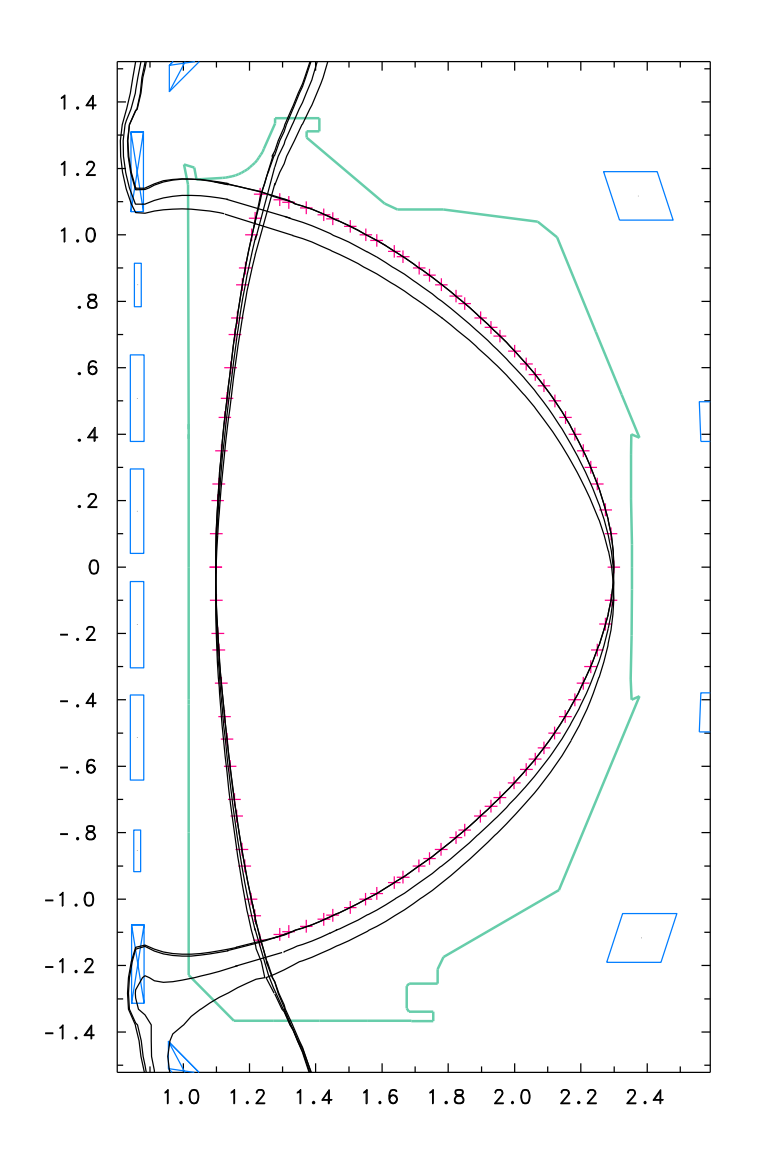

# Equilibrium Constraints

- **Shape**
	- $-$  Hard markers:  $rbd(i)$ ,  $zbd(i)$ ,  $i=1$ ,  $nbd$
	- Fuzzy markers: rfbd,zfbd,alfbd(i), i=1,nfbd
- **Flux**
	- External flux linkage: vltf and cejima
	- $-$  Separatrix separation:  $irl, rl$
	- $-$  Flux at coils:  $pfps0(i)$ , i=1, nc

### • **Coil currents**

- $-$  Currents (MA-t):  $cc(1:nc)$
- Circuit indexes: ic(1:nc)
- Regularization schemes: ircwt selector
- Fixed current:  $\text{ic}(k)=0$
- Connect circuits: ic( $k_2$ )=ic( $k_1$ )
- Complex constraints via ceq package

# Changing Profiles

The script routine "eprofiles" (experimental profiles) is available to map arbitrary  $F$  and  $p$  profiles to the Caltrans flux surface arrays:

call eprofiles(x\_exp,f\_exp,p\_exp,delta\_psi)

Where  $x$  exp is the vector defining normalized  $\Psi$ , f\_exp and p\_exp are the arrays that contain the desired values. The delta\_psi argument is the plasma flux:  $(\Psi_{\text{edge}} - \Psi_{\text{axis}})/2\pi$ .

There are also several analytic profile models (do: "list ipp").

### Inverse Solver

- The inverse solver in Caltrans (derived from the POLAR1 code) may also be used to change profiles and shape.
- See Section 6 ("Altering profiles and shape") in the document "DIII-D Equilibrium and Stability Modeling with Caltrans"

### Constrained Equilibrium Solver

- Package ceq provides an interface to Michael Powell's non-linear solver, HYBRID
- User defines:
	- $-$  constraint variable names or expressions ( $\rm{vo}$ )
	- $-$  target values ( $\text{vol}$ )
	- $-$  independent variable names ( $v$ i)
	- initial values  $(x0)$
- For an example, do:
	- caltrans iter.sav

### Constrained Equil. Solver (cont.)

Example: vary three profile parameters and one shape constraint to control the internal inductance, poloidal beta, peak/ave. pressure and X-point radius:

```
package ceq
nctot=4 # No. of constraints
vo=["li(3)", "betap(1)", "prsrf(1)/presva", "rxpt"]
vo0=[0.9,0.7,3,124]
viz=["betp(0)","betaj","alfa(1)","rbd(1)"]
x0 = [betp(0),beta,i,alfa(1),rbd(1)]ihy=40 # Iteration limit
run # Run the HYBRID solver
```
### Caltrans Variable Names

- Numerous variable names in caltrans
- Use the Basis list facility to become familiar with them:
	- list eq.groups # ~40 groups
	- list Srcx # Profile parameter group
	- list alfa, betp

### Dead Start Procedure

There are several save-files available with each Caltrans installation. To get a current list of them, use the Basis getenv routine:

call basisexe("ls  $-1$  "// \ trim(getenv("CORSICA\_PFB"))//"\*/\*.sav")

- Tokamak save-files are: cmod.sav, d3d.sav,
	- fire.sav, ignitor.sav, iter.sav,

kstar.sav, nstx.sav

Only use the dead start procedure when a save-file is not available.

The dead start procedure is defined in a script file:

```
caltrans tokamak.bas
```

```
ds("help")
```
The dead start routine, ds, accepts one or two arguments: file names for the plasma and (optional) coil specifications:

```
ds("plasma.inp"[,"pfcoil.inp"])
```
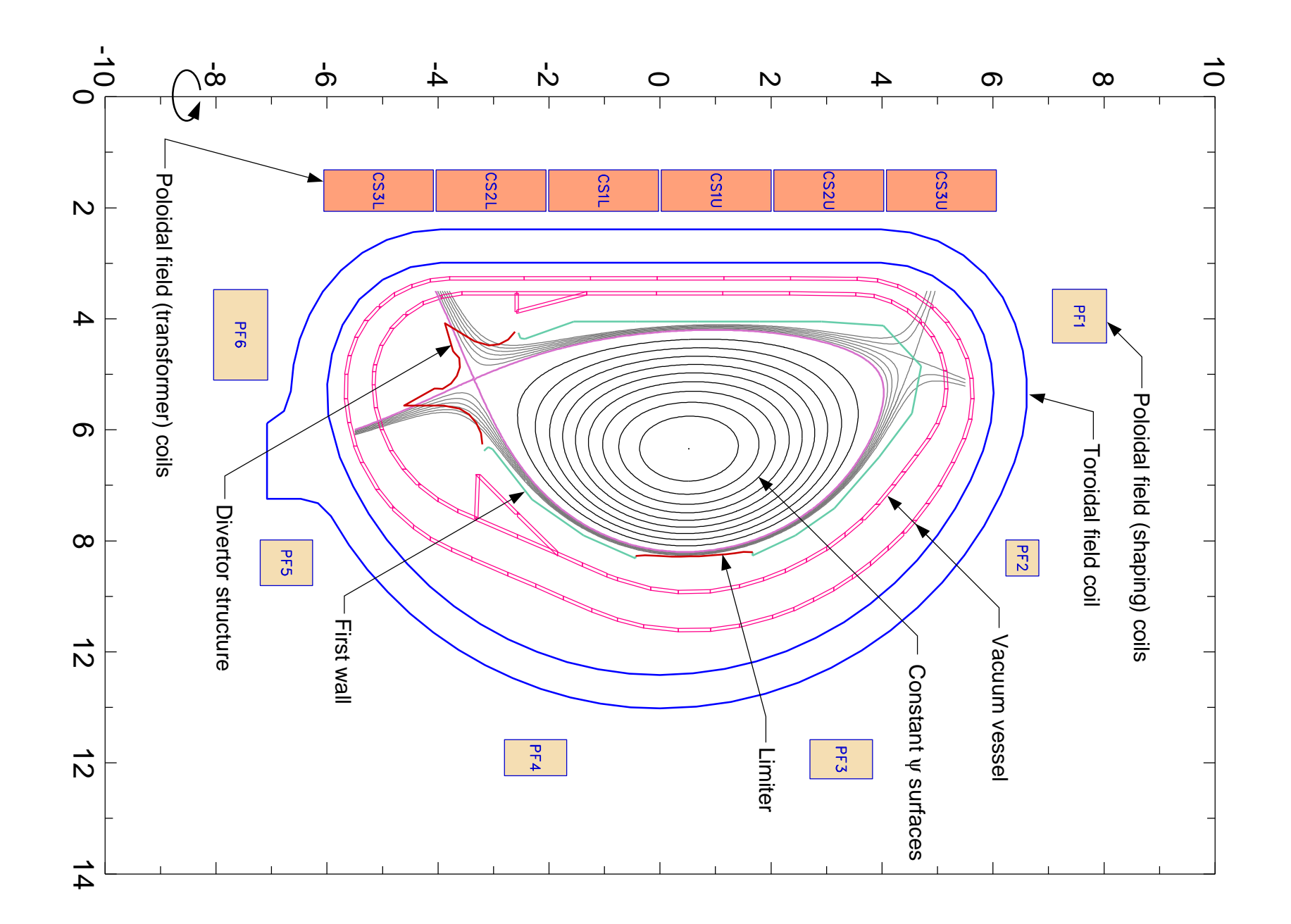

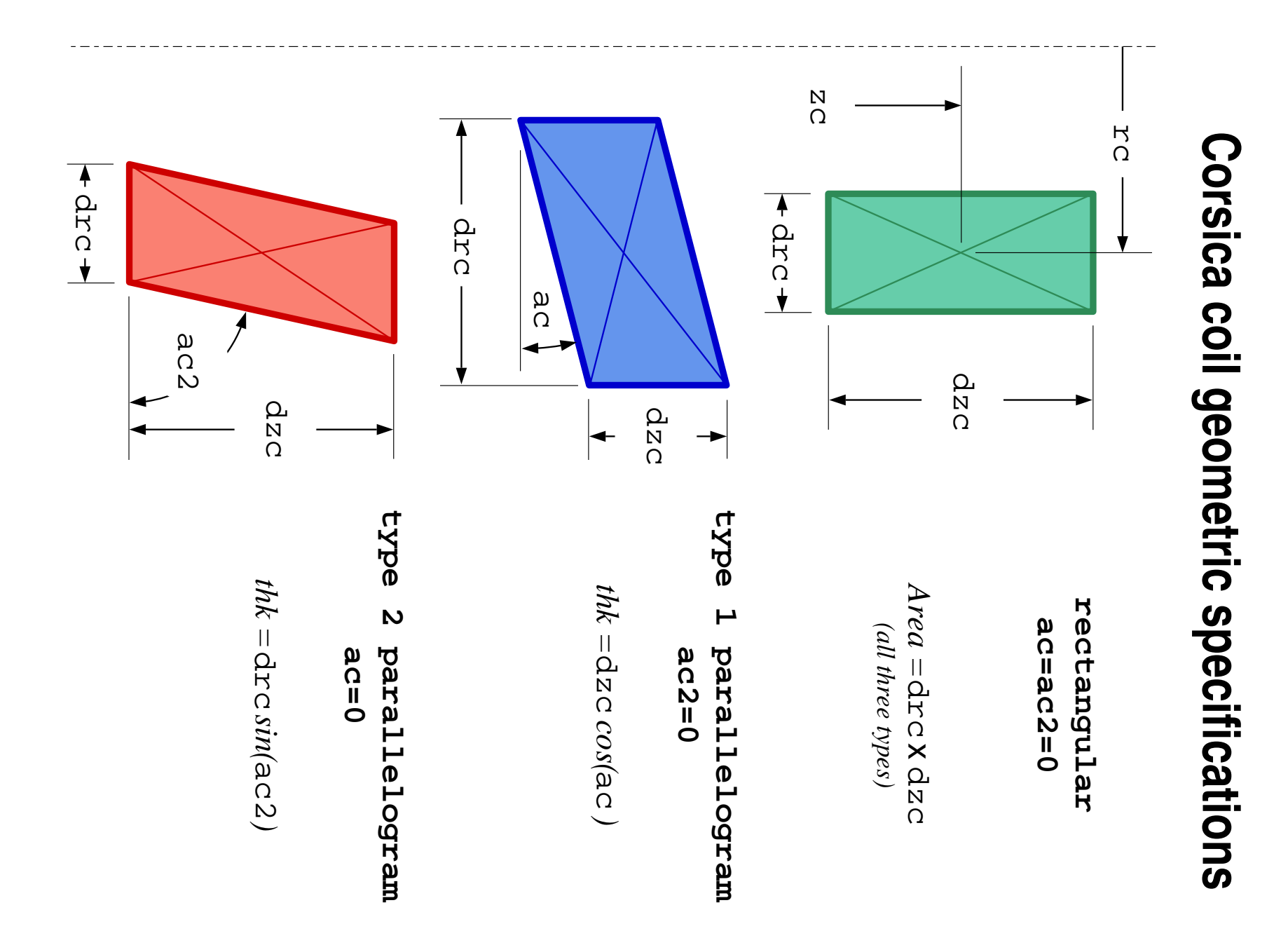

#### First, create a file containing plasma parameters:

"KSTAR/DN"

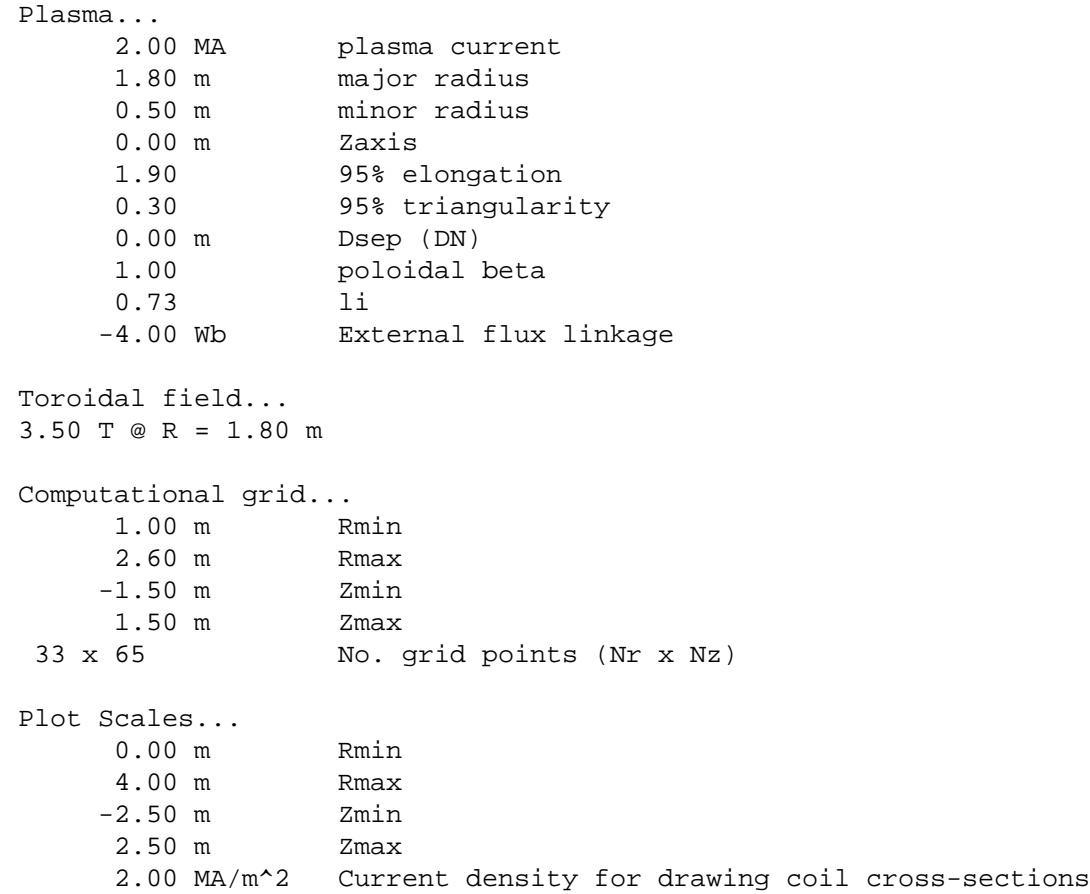

Optionally, create a file containing coil specifications:

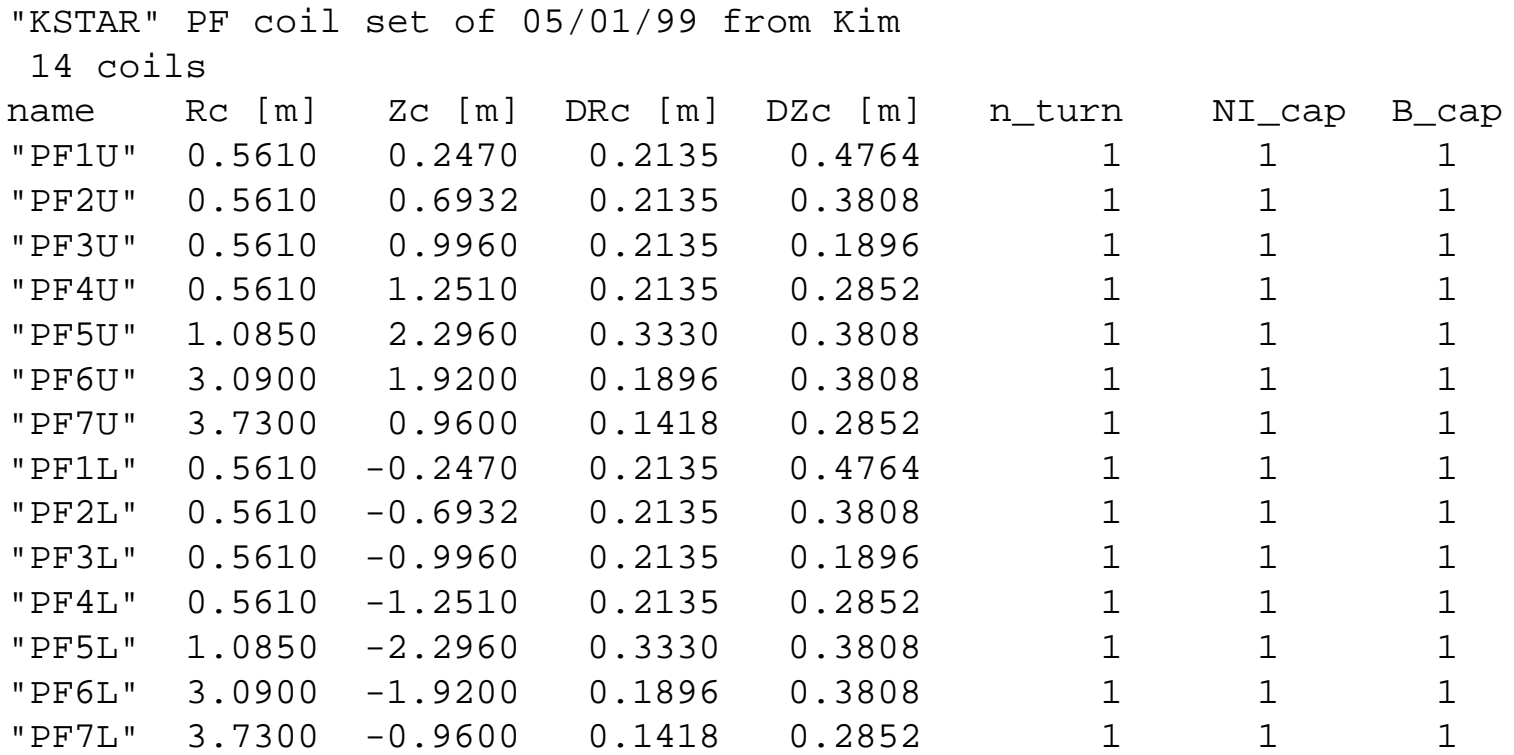

Execute the dead start routine:

```
ds("plasma.inp","pfcoil.inp")
```
which will create a save-file (in this case kstar\_dn.sav).

Thereafter, start-up with the save-file:

caltrans kstar\_dn.sav

Auxiliary routines are available to import firstwall/divertor, TF coil geometry and passive structure specifications:

```
read_fwall("fwall.inp")
read_passive("passive.inp")
read_tfcoil("tfcoil.inp")
```
See the document "Creating Tokamak Equilibria with Corsica" for details.